# **Программный модуль для исследования точечного отображения плоскости в плоскость**

Киселева Наталья Владимировна

доцент, к.ф.-м.н., доцент кафедры теории управления и динамики систем, Национальный исследовательский Нижегородский государственный университет им. Н.И. Лобачевского,

> пр. Гагарина, 23, г. Нижний Новгород, 603600, (8312)462-33-66 [natalja.kiseleva@itmm.unn.ru](mailto:natalja.kiseleva@itmm.unn.ru)

## **Аннотация**

Разработан программный модуль для исследования точечного отображения плоскости в плоскость, задаваемого аналитическими выражениями. Метод точечных отображений является эффективным средством изучения многих математических моделей процессов, происходящих в природе и технике. Модуль может использоваться для поддержки самостоятельной исследовательской работы обучающихся при выполнении ими отчетов по учебной, производственной, преддипломной практикам и выпускных квалификационных работ, целью которых является изучение таких математических моделей. Описание модуля включает краткое изложение алгоритмов качественно-численного исследования точечного отображения и руководство пользователя. С помощью разработанного программного модуля для отображения Это исследованы пятикратные резонансы, возникающие в окрестности неподвижной точки типа центр. В фазовом пространстве построены образуемые ими структуры.

The software module for studying plane to plane point mapping defined by analytical expressions is developed. The point mapping method is an effective means of studying many mathematical models of processes in nature and engineering. The software can be used by learners to support their independent research work while carrying out reports on educational, industrial, undergraduate practices and graduate qualification works, which have study of such mathematical models as their purpose. The module description includes a summary of the algorithms of qualitative-numeric research of point mapping and user manual. Using the developed module fivefold resonances emerging in a neighborhood of a centertype fixed point were investigated for the Hénon map. The structures formed by the resonances were constructed in the phase space.

## **Ключевые слова**

программный модуль, точечное отображение, неподвижная точка, фазовый портрет

software module, point mapping, fixed point, phase portrait

## **Введение**

Метод точечных отображений [1] является эффективным средством изучения многих математических моделей процессов, происходящих в природе и технике[2- 4]. Настоящая статья посвящена описанию программного модуля «Отображение», разработанного для исследования точечного отображения плоскости в плоскость, задаваемого аналитическими выражениями.

Программный модуль «Отображение» предназначен для качественночисленного исследования точечных отображений

$$
\begin{cases} \overline{x} = F_1(x, y, \mu) \\ \overline{y} = F_2(x, y, \mu) \end{cases} (1)
$$
  
1)

 $x, y -$ координаты точки плоскости  $x, y$ ;

 $\mu$  - параметр (k- мерный вектор);

 $F_1$  и  $F_2$  – функции, непрерывные по совокупности переменных, дифференцируемые по хиу.

Качественно-численное исследование отображения (1) предусматривает построение бифуркационных диаграмм, разбивающих пространство параметров на области, в каждой из которых отображение имеет топологически эквивалентный фазовый портрет, и изучении бифуркаций, происходящих на границах этих областей.

Программный модуль «Отображение» позволяет выполнить следующие этапы качественно-численного исследования отображения (1):

Отыскание неподвижных точек  $1)$ 

Определение типа и характера устойчивости неподвижных точек  $(2)$ 

 $(3)$ Построение итерационных последовательностей

 $4)$ Построение инвариантных кривых седловых неподвижных точек

Описание модуля включает краткое изложение алгоритмов качественночисленного исследования точечного отображения и руководство пользователя.

С помощью разработанного программного модуля для отображения Эно исследованы пятикратные резонансы, возникающие в окрестности неподвижной точки типа центр. В фазовом пространстве построены образуемые ими структуры.

Модуль может использоваться **RILL** поддержки самостоятельной исследовательской работы обучающихся при выполнении ими отчетов по учебной, производственной, преддипломной практикам и выпускных квалификационных работ, целью которых является изучение математических моделей.

## Алгоритмы качественно - численного исследования точечного отображения

### 1. Отыскание неподвижных точек

Пусть оператор Т точечного отображения плоскости в плоскость при фиксированных значениях вектора параметров  $\mu_0$  имеет вид

$$
\int \overline{x} = f(x, y)
$$

$$
\overline{y} = g(x, y)
$$

или

Обозначим через  $M^*(x^*, y^*)$  его неподвижную точку:  $TM^* = M^*$  Задача поиска неподвижной точки сводится к решению системы уравнений

$$
\begin{cases}\nx - f(x, y) = 0 \\
y - g(x, y) = 0\n\end{cases}
$$
\n
$$
\begin{cases}\n\tilde{f}(x, y) = 0 \\
\tilde{g}(x, y) = 0\n\end{cases}
$$

 $\int \widetilde{g}(x, y) = 0$ Решение системы (2) по выбору пользователя находится методом Ньютона последовательных приближений [5], методом секущих [5] или методом последовательных отображений (последовательное применение оператора Т) с

заданной точностью  $\varepsilon$  (малое положительное число). Все методы являются

39

 $(2)$ 

итерационными и по заданному начальному приближению  $M_0(x_0, y_0)$  неподвижной точки  $M^*(x^*, y^*)$  находят последовательность точек  $\{M_k(x_k, y_k)\}\$ , которые являются приближениями искомой неподвижной точки  $M^*(x^*, y^*)$ . Процесс построения итерационной последовательности заканчивается, если выполнено условие

$$
\left|\widetilde{f}(x_{k+1}, y_{k+1})\right| + \left|\widetilde{g}(x_{k+1}, y_{k+1})\right| < \varepsilon \tag{3}
$$

либо число итераций стало равным заданному максимальному числу *k<sub>max</sub>*. При выполнении условия (3) точка  $M_{k+1}(x_{k+1}, y_{k+1})$  считается неподвижной точкой отображения Т.

Цикл  $p$  - кратных неподвижных точек отображения  $T$ , для которых  $T^pM^* = M^*$ , отыскивается с использованием оператора  $T^p$ .

#### 2. Определение характера устойчивости неподвижных точек.

Вопрос об определении характера устойчивости неподвижной точки  $M^*(x^*, y^*)$  сводится к отысканию корней  $\rho_1$ ,  $\rho_2$  характеристического уравнения

$$
\left| Z(x^*, y^*) - \rho E \right| = \begin{vmatrix} f'_x(x^*, y^*) - \rho & f'_y(x^*, y^*) \\ g'_x(x^*, y^*) & g'_y(x^*, y^*) - \rho \end{vmatrix} = 0.
$$
 (4)

ИЛИ

$$
\rho^2 - \sigma \rho + \Delta = 0.
$$

Если оба корня лежат внутри круга единичного радиуса ( $|\rho_1|$ <1,  $|\rho_2|$ <1), то точка М<sup>\*</sup> является асимптотически устойчивой. Если оба корня лежат вне круга единичного радиуса ( $|\rho_1| > 1$ ,  $|\rho_2| > 1$ ), то точка  $M^*$  неустойчива. Точка  $M^*$  имеет седловой тип, если корни действительные и удовлетворяют неравенствам  $|\rho_1|$ <1,  $|\rho_2|$ >1. Случай, когда один или оба корня лежат на границе единичного круга  $|\rho| = 1$ , является бифуркационным.

#### 3. Построение сепаратрисных инвариантных кривых седловых неподвижных точек

Будем считать заданным оператор  $T$  точечного отображения вида (2), а также оператор  $T^{-1}$  обратного отображения, для которого  $(x, y) = T^{-1}(\overline{x}, \overline{y})$ .

Обозначим через  $\chi_{1,2}$  - тангенсы углов наклона критических направлений (т.е. касательных к инвариантным кривым в точке  $M^*$ ). Величины  $\chi_{1,2}$  определяются из уравнения

$$
f'_{y}(x^*, y^*)\chi^2 + \left(f'_{x}(x^*, y^*) - g'_{y}(x^*, y^*)\right)\chi + g'_{x}(x^*, y^*) = 0.
$$

Значения  $\chi_{1,2}$  связанны со значениями  $\rho_{1,2}$  соотношением

$$
\chi_{1,2} = (\rho_{1,2} - f'_x(x^*, y^*)) / f'_y(x^*, y^*)
$$
, eclm $f'_y(x^*, y^*) \neq 0$ .

Присвоим инвариантным кривым неподвижной точки  $M^*$ индекс  $i = 1,2,3,4$  в порядке их встречаемости в окрестности седловой неподвижной точки  $M^*(x^*, y^*)$  при обходе этой окрестности против часовой стрелки, начиная от горизонтальной полупрямой  $y = y^*$ ;  $x > x^*$ . Заметим, что инвариантным кривым с индексом, отличающимся на 2, соответствует одно и то же критическое направление.

На критическом направлении на расстоянии  $d_0$  от неподвижной точки выбирается точка  $M^0_0$  и строится начальный отрезок  $[M^0_0, M^1_0]$ , соединяющий точки  $M_0^0$  и  $M_0^1 = AM_0^0$ , где оператор A выбирается в зависимости от значения мультипликатора р, соответствующего выбранному критическому наклону:

$$
A = \begin{cases} T^{p}, & \text{aff} \hat{e} \quad \rho > 1 \\ (T^{-1})^{p}, & \text{aff} \hat{e} \quad 0 < \rho < 1 \\ (T^{-1})^{2p}, & \text{aff} \hat{e} \quad -1 < \rho < 0 \\ T^{2p}, & \text{aff} \hat{e} \quad \rho < -1 \end{cases}
$$

Если расстояние  $r(M_0^0, M_0^1) < d_m$ , где  $d_m$  – максимальное расстояние от начальной точки до ее отображения, задаваемое пользователем  $(d_m \leq 0.05)$ , то начальный отрезок делится на т частей и к каждой точке деления применяется п раз оператор А. В противном случае вместо  $d_0$  берется  $d_0/2$  и процесс поиска точки  $M_0^0$ повторяется, но не более  $l_d$  раз. Величина  $l_d$  максимального числа делений начального смещения при поиске начального отрезка также задается пользователем  $(l_d \leq 20)$ . Если за  $l \leq l_d$  шагов точку  $M_0^0$  найти не удается, то работа алгоритма прекращается. Необходимо уточнить координаты неподвижной точки  $M^*$ .

Число п определяет длину инвариантной кривой. Увеличив п, можно продолжить ее построение. Увеличив число т, можно продолжить деление начального отрезка  $[M_0^0, M_0^1]$  и, построив итерационные последовательности для каждой из дополнительных точек, уточнить построение инвариантной кривой.

4. Построение итерационных последовательностей.

Итерационная последовательность строится путем последовательного применения  $N_{max}$  раз оператора  $T$  к заданной точке  $M_0(x_0, y_0)$ .

## Руководство пользователя программного модуля «Отображение»

Программный модуль «Отображение» является Windows-приложением. После запуска исполняемого файла Отображение.ехе появляется главное окно (рис.1).

- В этом окне располагаются кнопки запуска функциональных модулей:
- Поиск неподвижных точек
- Итерационные последовательности
- Инвариантные кривые

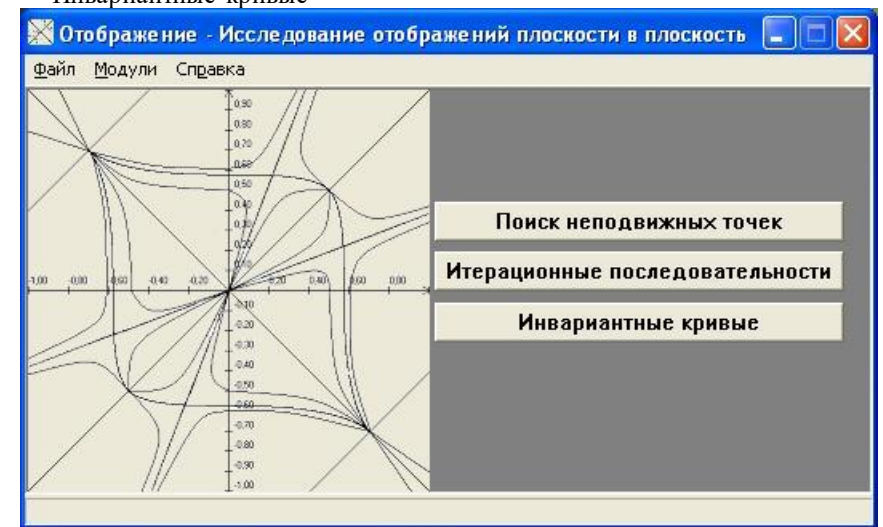

Рис. 1. Главное окно програмного модуля

Опишем каждый модуль подробнее.

**Модуль "Поиск неподвижных точек"** (рис.2) предназначен для отыскания координат и типа неподвижных точек отображения вида

> l  $\oint \overline{y} = g(x, y, a, b, f, h)$  $\bar{x} = f(x, y, a, b, f, h)$  $(5)$

зависящего от четырех параметров *a, b, f, h* при изменении одного (называемого активным) параметра с заданным шагом (остальные параметры при этом имеют постоянные значения).

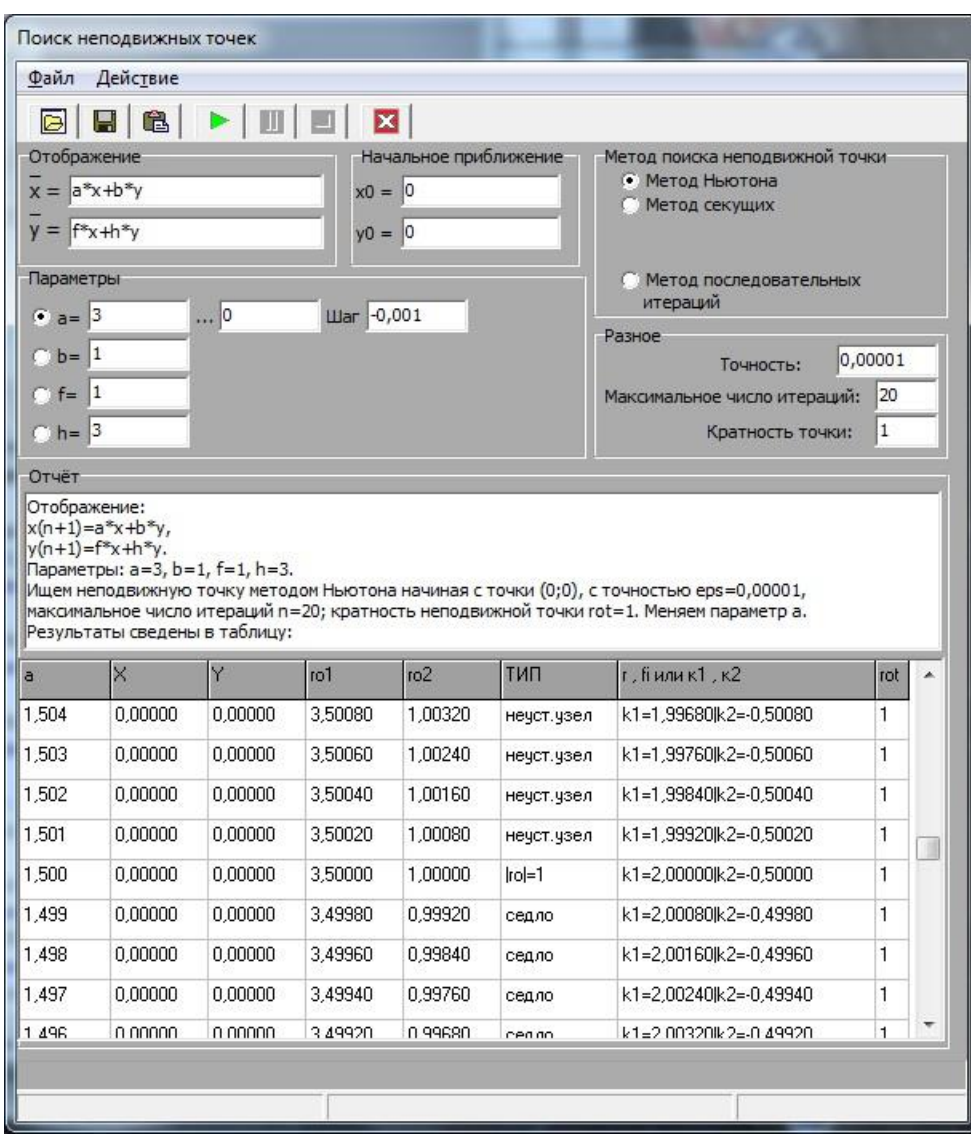

**Рис. 2. Окно модуля «Поиск неподвижных точек»**

Инициализация модуля прежде всего состоит в задании правых частей отображения. Разрешено использовать:

- переменные *,*  $*y*$ *;*
- параметры *a, b, h, f*;
- операции
	- $\kappa + \varkappa -$  сложение

 $\langle \langle - \rangle \rangle$  – вычитание

- « \* » умножение
- « / » деление
- « ^ » возведение в степень;
- круглые скобки;
- функции

sin, cos, tg, etg, exp, sh, ch, th, cth, sqrt, arcsin, arccos, arctg, arcctg, ln, lg, sec, cosec, sech, cosech, arcsec, arccosec, arsh, arch, arth, arcth, arsech, arcosech.

Также необходимо задать параметры *a*, *b*, *f*, *h* правых частей, а для активного параметра – пределы и шаг изменения этого параметра, координаты  $x_0$ ,  $y_0$  начального приближения неподвижной точки, её кратность р, точность отыскания  $\varepsilon$  и максимальное количество итераций поиска  $k_{max}$ . Далее следует выбрать один из методов поиска координат неподвижной точки (метод Ньютона, метод секущих или метод последовательных итераций). Если пользователь выбирает метод секущих, то на экране появляется дополнительная кнопка, при нажатии на которую всплывает окно (см. рис.3), в котором можно задать отступы по осям координат или оставить их значения по умолчанию.

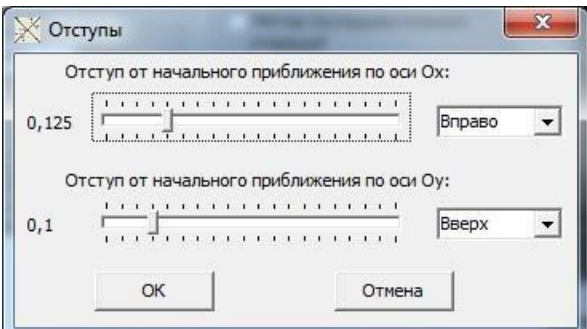

Рис. 3. Всплывающее окно параметров для метода секущих

Вычисления начинаются после нажатия кнопки на панели быстрого запуска. Результаты вычислений заносятся в таблицу (см. рис. 2), в которой указаны текущее значение активного параметра, координаты х, у неподвижной точки, значения го 1 и го 2 корней  $\rho_1$ ,  $\rho_2$ , критические наклоны  $k_1 = \chi_1$ ,  $k_2 = \chi_2$  (в случае действительных корней),  $r = |\rho|$ ,  $f_i = arg(\rho)$  (в случае комплексных корней) и кратность rot неподвижной точки. Полученные результаты можно сохранить в файл с расширением \*.html.

Если при счёте произошло превышение заданного числа итераций, то программа выдаёт сообщение «Много итераций». В случае стандартных ошибок при вычислении арифметических операций программа выдаёт сообщение «Ошибки в вычислениях».

Если неподвижную точку не удаётся найти выбранным методом, имеет смысл уточнить координаты начального приближения, либо изменить точность, либо воспользоваться другим методом отыскания неподвижной точки.

Модуль "Итерационные последовательности" (рис.4,5) предназначен для построения итерационных последовательностей отображения вида (5).

| Файл                              | Действие                                                          |                                                               |  |
|-----------------------------------|-------------------------------------------------------------------|---------------------------------------------------------------|--|
| G<br>$\blacksquare$               | <b>BEN</b>                                                        |                                                               |  |
| Отчёт                             | График                                                            |                                                               |  |
| Отображение                       |                                                                   | Параметры<br>Начальная точка                                  |  |
|                                   | $x = a + f^{*}x^{2} + h^{*}y^{2}$                                 | 8000<br>Число точек<br>$x0 = 0,1$                             |  |
| $y = b - 2*x*y$                   |                                                                   | $y0 = 0$<br>Цвет                                              |  |
|                                   | Параметры отображения                                             | Область построения                                            |  |
| $a = 0.175$                       | $\vert$ -1<br>$f =$                                               | $-0,5$<br>1<br>$\leq$ = $\times$ $\leq$ =                     |  |
| $b = 0.715$                       | $h = 1$                                                           | $-0,5$<br>I1<br>$\leq$ = $\vee$ $\leq$ =                      |  |
| Отчёт                             |                                                                   |                                                               |  |
| Отображение:<br>$y(n+1)=b-2*x*y.$ | $x(n+1)=a+f*x^2+h*y^2$<br>Параметры: a=0.175, b=0.715, f=-1, h=1. |                                                               |  |
| N <sup>2</sup>                    |                                                                   | Область построения: Xmin=-0,5, Xmax=1, Ymin=-0,5, Ymax=1<br>Y |  |
| 7994                              | $\times$<br>0.1792005500                                          | 0.7308636100                                                  |  |
| 7995                              | 0,6770487800                                                      | 0,4530576800                                                  |  |
| 7996                              | -0,0781337920                                                     | 0,1015156900                                                  |  |
| 7997                              | 0,1792005500                                                      | 0,7308636100                                                  |  |
| 7998                              | 0,6770487800                                                      | 0,4530576800                                                  |  |
| 7999                              | -0,0781337920                                                     | 0,1015156900                                                  |  |
| 8000                              | 0,1792005500                                                      | 0,7308636100                                                  |  |
|                                   |                                                                   |                                                               |  |
|                                   |                                                                   |                                                               |  |

**Рис. 4. Окно модуля «Итерационные последовательности» – вкладка «Отчёт»**

Инициализация модуля состоит в задании правых частей отображения, параметров правых частей, координат *x0, y<sup>0</sup>* начальной точки, количества точек *Nmax* и области построения.

Вычисления начинаются после нажатия кнопки на панели быстрого запуска. Результаты вычислений заносятся в таблицу на вкладке «Отчёт» (см. рис. 4), в которой указаны номер N итерации и координаты *x*, *y* текущей точки. Полученные результаты можно сохранить в файл с расширением \*.html. Все точки итерационной последовательности отображаются на рисунок на вкладке «График» (см. рис. 5).

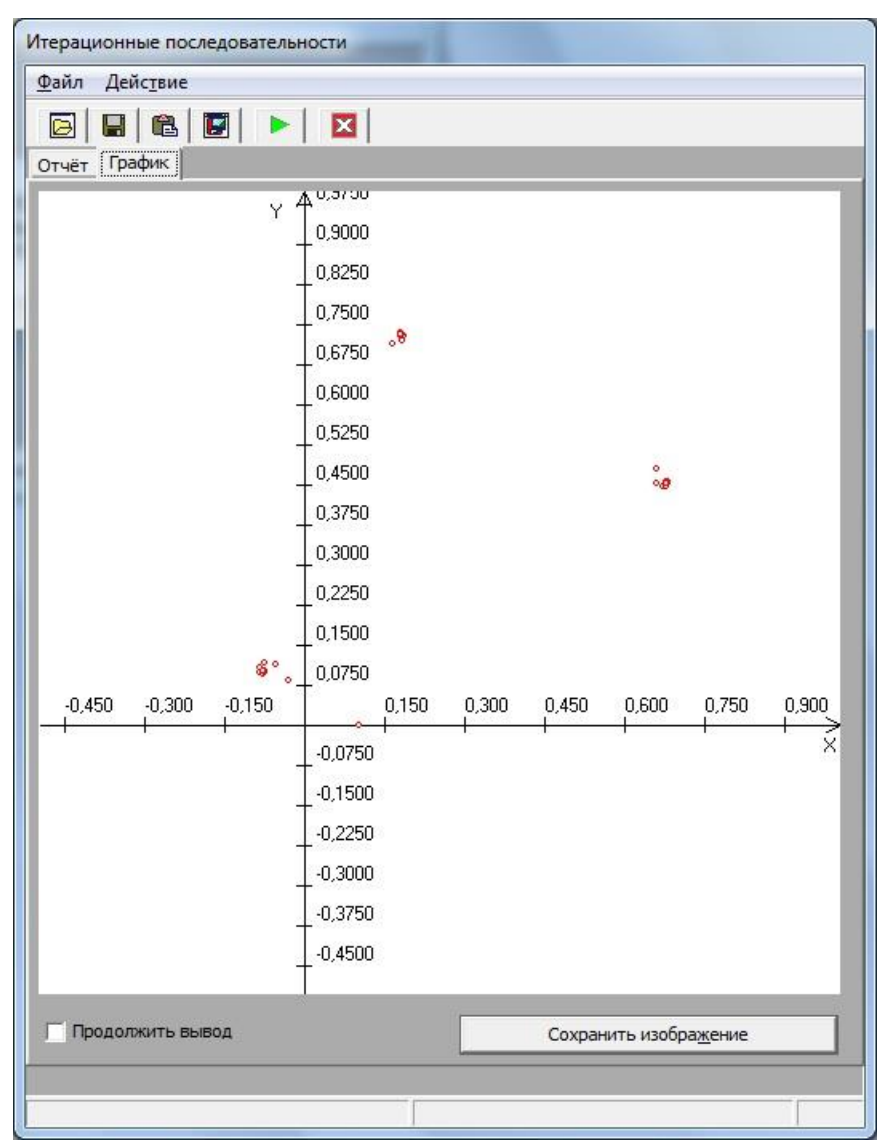

**Рис. 4. Окно модуля «Итерационные последовательности» – вкладка «График»**

В частности, из рис.4 и рис. 5 видно, что итерационные последовательности сходятся к трёхкратному циклу. Изображение можно сохранить в файл с расширением \*.bmp.

**Модуль "Инвариантные кривые"** (рис.6,7) реализует построение инвариантных кривых седловых неподвижных точек отображения вида (5)

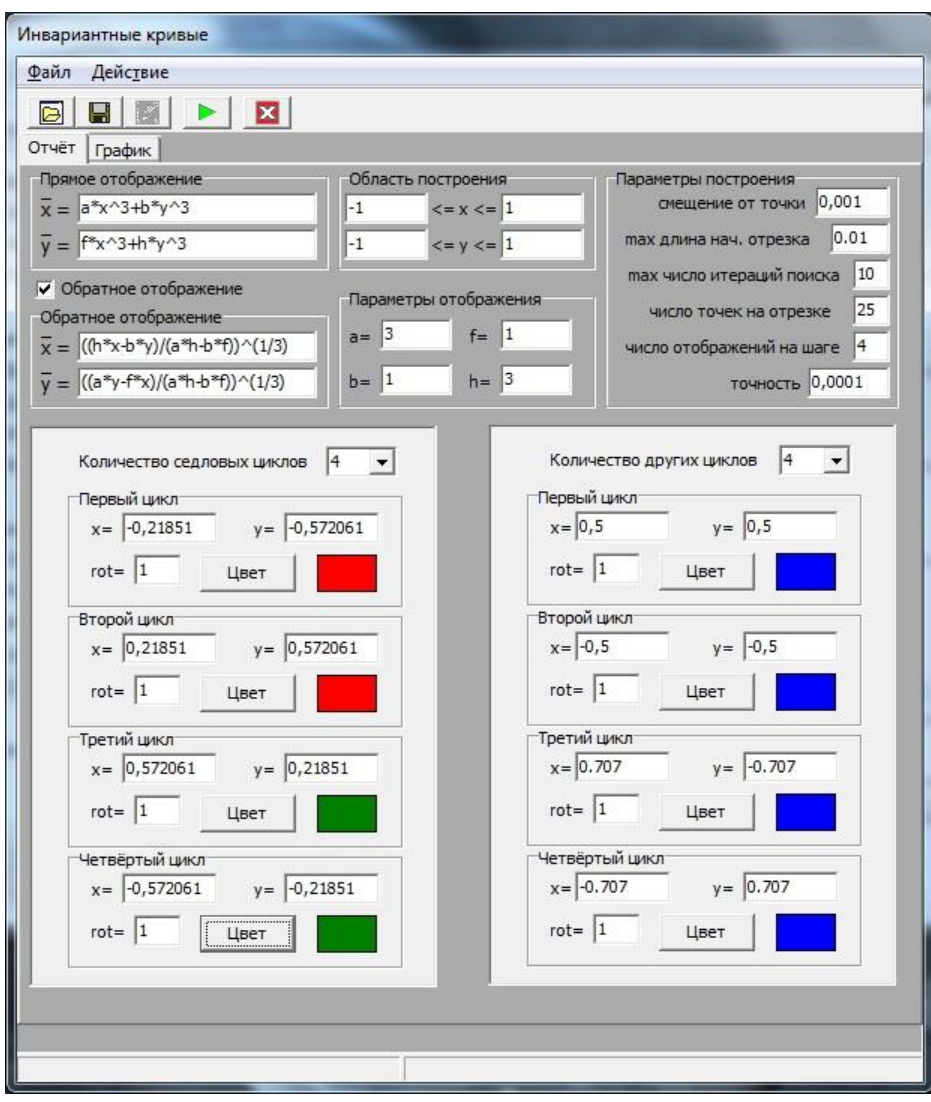

**Рис. 5. Окно модуля «Инвариантные кривые» – вкладка «Отчёт»**

Инициализация модуля состоит в задании правых частей прямого *T* и обратного  $T^{-1}$  отображений (если обратное отображение не указано, то будут построены только неустойчивые сепаратрисы), параметров правых частей, области построения, координат седловых и других неподвижных точек, их кратности, цвета неподвижных точек и инвариантных кривых. Допускается одновременное построение инвариантных кривых не более четырёх седловых циклов и изображение не более четырех других циклов неподвижных точек. Также задаются начальное смещение *d<sup>0</sup>* от неподвижной точки, максимальная длина *d<sup>m</sup>* начального отрезка, максимальное число *l<sup>d</sup>* итераций поиска точки начального отрезка, число *m* точек на начальном отрезке и число *n* отображений на шаге.

После нажатия кнопки на панели быстрого запуска осуществляются итерации поиска начального отрезка по указанным направлениям. При этом на вкладке «График» (см. рис.7) появляется соответствующее графическое изображение, на котором отображаются введенные точки и построенные инвариантные кривые. Построенные кривые можно сохранить в файл с расширением \*.bmp.

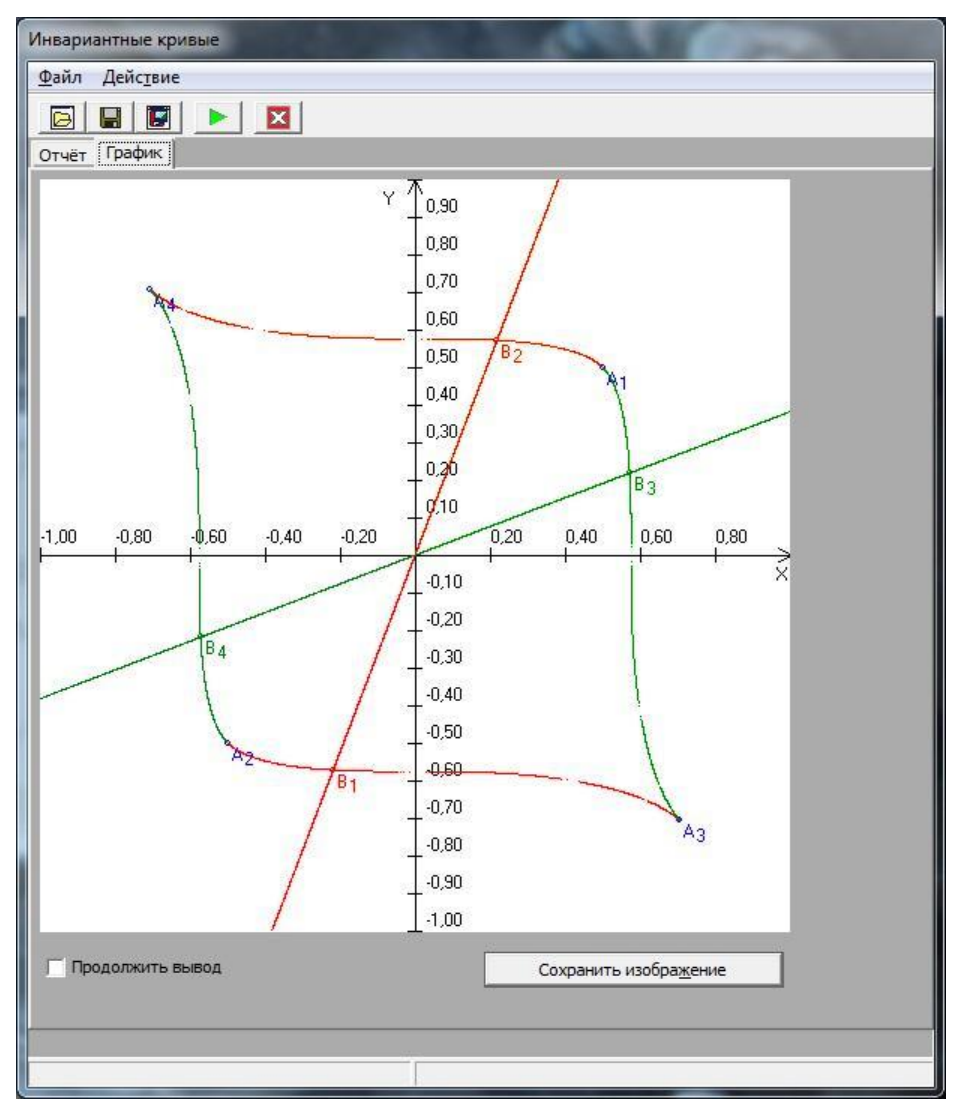

Рис. 6. Окно модуля «Инвариантные кривые» - вкладка «График»

## Пример использования программного модуля «Отображение»

Приведем результаты исследования отображения Эно [4] с помощью разработанного программного модуля:

$$
\begin{cases}\n\overline{x} = x \cdot \cos\left(\frac{2\pi}{p_1}\right) - (y - x^2) \cdot \sin\left(\frac{2\pi}{p_1}\right) = P(x, y) \\
\overline{y} = x \cdot \sin\left(\frac{2\pi}{p_1}\right) + (y - x^2) \cdot \cos\left(\frac{2\pi}{p_1}\right) = Q(x, y)\n\end{cases}
$$
\n(6)

где параметр  $p_1 \in [2.2; 5]$ .

Отображение имеет две неподвижные точки  $A(0,0)$  и  $B(2tg\frac{\pi}{p_1}, 2tg^2\frac{\pi}{p_1})$ .

Для точки *B* характеристическое уравнение **Ошибка! Источник ссылки не** 

**найден.** принимает вид  $\rho^2 + 2\rho \left( 2 - \cos \left( \frac{2\pi}{\epsilon} \right) \right) + 1 = 0$ 1  $2^2 + 2\rho \left(2 - \cos \left( \frac{2\pi}{n} \right) \right) + 1 =$ Γ  $\setminus$  $\overline{\phantom{a}}$  $\overline{\phantom{0}}$ ſ  $\vert$ Л  $\mathcal{L}_{\mathcal{L}}$  $\overline{\phantom{a}}$  $\overline{\phantom{0}}$  $p^2 + 2p\left(2 - \cos\left(\frac{2\pi}{p_1}\right)\right)$ . Его корни

$$
\rho_{1,2} = \left(2 - \cos\left(\frac{2\pi}{p_1}\right)\right) \pm \sqrt{2 - \cos\left(\frac{2\pi}{p_1}\right)\right)^2 - 1} = \left(2 - \cos\left(\frac{2\pi}{p_1}\right)\right) \pm \sqrt{3 - \cos\left(\frac{2\pi}{p_1}\right)\left(1 - \cos\left(\frac{2\pi}{p_1}\right)\right)}
$$

действительные разных знаков, поэтому точка *B* имеет седловой тип. Для точки *A* имеем характеристическое уравнение

$$
\rho^2 + 2\rho \cos\left(\frac{2\pi}{p_1}\right) + 1 = 0, \text{ is isotropic has been given by}
$$
\n
$$
\rho_{1,2} = -\cos\left(\frac{2\pi}{p_1}\right) \pm \sqrt{\cos^2\left(\frac{2\pi}{p_1}\right) - 1} = -\cos\left(\frac{2\pi}{p_1}\right) \pm i\sin\left(\frac{2\pi}{p_1}\right) = e^{i\left(\frac{\pi}{p_1}\right)^2},
$$

поэтому точка *A* является центром.

При выполнении условия  $p\varphi = 2\pi q$ , (7)

где  $\rho_{1,2} = e^{\pm i\varphi}$ , происходит бифуркация – из неподвижной точки *A* типа центр возникают вторичные резонансы, представляющие собой *p* – кратный цикл неподвижных точек  $A^{p,q} = \{A_1^{p,q}, A_2^{p,q}, ..., A_p^{p,q}\}$  типа центр и *p* – кратный цикл неподвижных точек  $B^{p,q} = \left\{ B_1^{p,q}, B_2^{p,q}, ..., B_p^{p,q} \right\}$ типа седло. Целое число  $q \ (0 < q < p),$ взаимно простое с *p*, характеризует порядок перехода точек цикла друг в друга. Для рассматриваемого отображения 1 2 *p*  $\varphi = \frac{2\pi}{\pi}$ , поэтому условие (7) принимает вид

 $p \cdot \frac{2\pi}{p_1} = 2\pi q$ 1 , откуда следует, что бифуркационными являются значения параметра

$$
p_1 = \frac{p}{q}
$$

.

При помощи программного модуля «Отображение» были исследованы резонансы *A*<sup>5,1</sup>, *B*<sup>5,1</sup> и построены образуемые ими структуры. Для этого аналитически дополнительно задавалось обратное отображение

$$
\begin{cases} \overline{x} = x \cdot \cos\left(\frac{2\pi}{p_1}\right) + y \cdot \sin\left(\frac{2\pi}{p_1}\right) \\ \overline{y} = y \cdot \cos\left(\frac{2\pi}{p_1}\right) - x \cdot \sin\left(\frac{2\pi}{p_1}\right) + \left(x \cdot \cos\left(\frac{2\pi}{p_1}\right) + y \cdot \sin\left(\frac{2\pi}{p_1}\right)\right)^2 \end{cases}
$$

Два цикла *А*<sup>5,1</sup> типа центр и В<sup>5,1</sup> типа седло возникают при значении параметра  $p_1 = 5$ . Фазовый портрет при  $p_1 = 4.6$  представлен на рис. 8, где отмечены устойчивая неподвижная точка  $A(0,0)$  с  $\rho_{1,2} = 0.203 \pm 0.979i$ , цикл  $A^{5,1} = \left\{ A_1^{5,1}, A_2^{5,1}, A_3^{5,1}, A_4^{5,1}, A_5^{5,1} \right\} =$ 

с  $\rho_{1,2} = 0.595 \pm 0.803i$  *M*  $U$  $B^{5,1} = \left\{ B_1^{5,1}, B_2^{5,1}, B_3^{5,1}, B_4^{5,1}, B_5^{5,1} \right\} =$  $=\{(0.714;0.254);(0.394;0.647);(-0.400;0.486);(-0.400; -0.326);(0.394; -0.491)\}\$ с  $\rho_1 = 2.036$ ,  $\rho_2 = 0.491$ . На рисунке хорошо видна гомоклиническая структура, порождаемая пересечением сепаратрис седлового цикла  $\,B^{5,1}.$ 

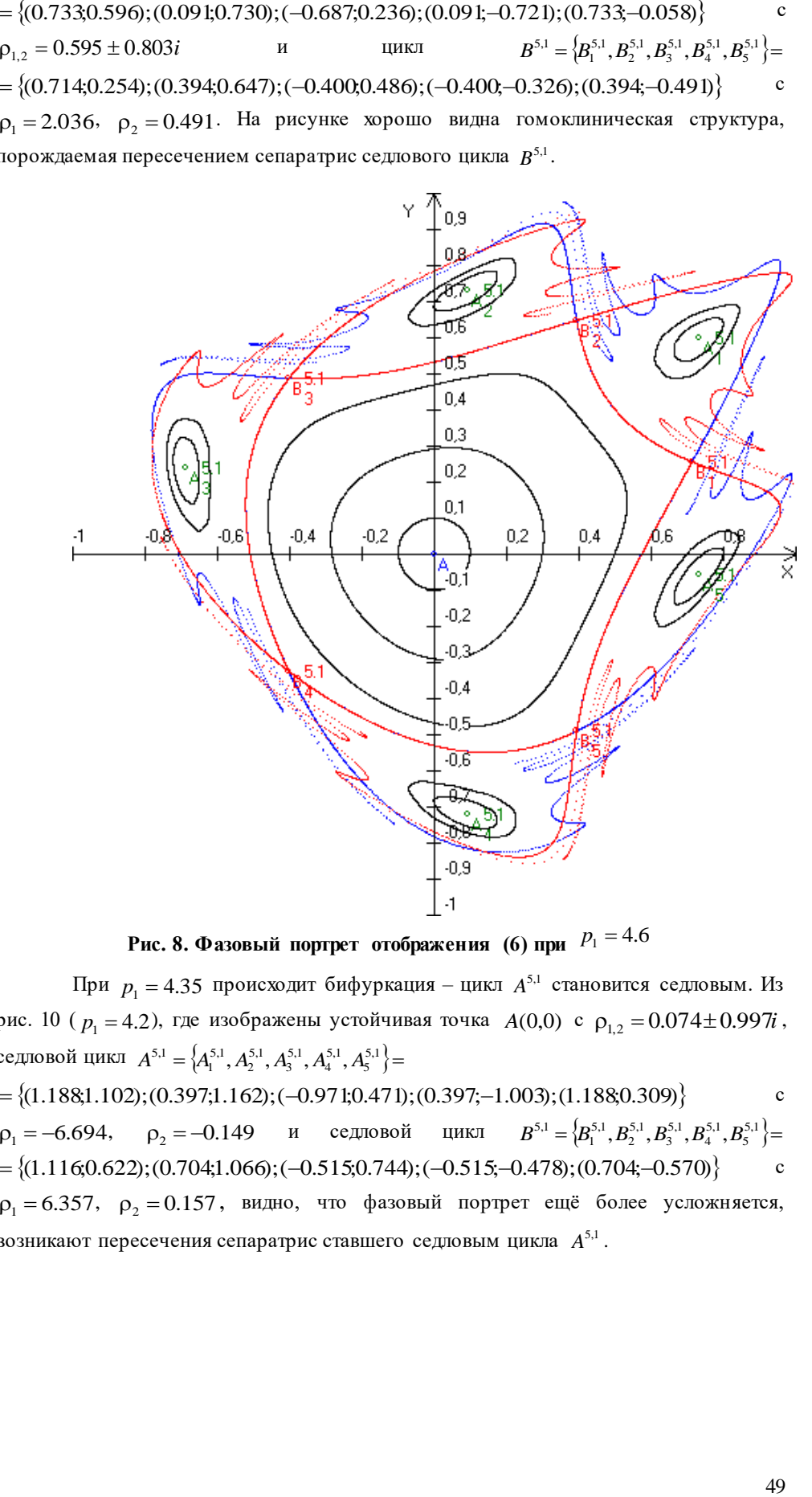

**Рис. 8. Фазовый портрет отображения (6) при**  $|P_1|$  $=$  $4.6$ 

При  $p_1 = 4.35$  происходит бифуркация – цикл  $A^{5,1}$  становится седловым. Из рис. 10 ( $p_1 = 4.2$ ), где изображены устойчивая точка  $A(0,0)$  с  $\rho_{1,2} = 0.074 \pm 0.997i$ , седловой цикл $A^{5,1} = \left\{ A_1^{5,1}, A_2^{5,1}, A_3^{5,1}, A_4^{5,1}, A_5^{5,1} \right\} =$ 

 $=\{(1.188;1.102);(0.397;1.162);(-0.971;0.471);(0.397;-1.003);(1.188;0.309)\}$ с  $\rho_1 = -6.694, \quad \rho_2 = -0.149 \quad \text{и} \quad$  седловой цикл  $B^{5,1} = \left\{ B_1^{5,1}, B_2^{5,1}, B_3^{5,1}, B_4^{5,1}, B_5^{5,1} \right\} =$  $=\{(1.116,0.622);(0.704;1.066);(-0.515;0.744);(-0.515;-0.478);(0.704;-0.570)\}$ с  $\rho_1 = 6.357$ ,  $\rho_2 = 0.157$ , видно, что фазовый портрет ещё более усложняется, возникают пересечения сепаратрис ставшего седловым цикла  $A^{5,1}$ .

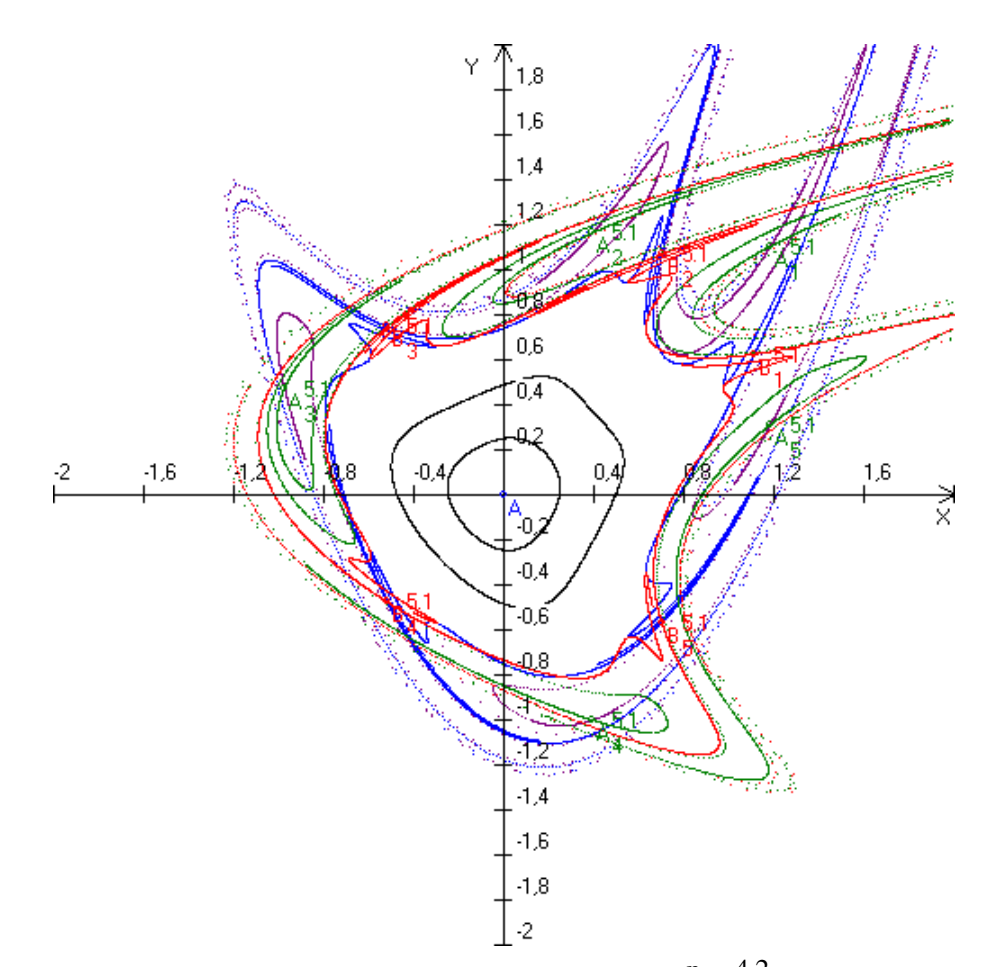

Рис. 9. Фазовый портрет отображения (6) при  $P_1 = 4.2$ .

## Заключение

Разработка адекватных компьютерных средств для поддержки учебного процесса является актуальной методической задачей современного высшего образования [6]. Создание учебного программного обеспечения - ключевая тенденция при модернизации образовательных программ, важная компонента ее методологии, используемой как на общероссийском, так и международном уровне [7]. Значимость этой задачи неоднократно подчеркивалась при имплементации требований образовательных стандартов высшего образования России [8]. Особое внимание ее решению уделяется в самостоятельно устанавливаемых образовательных стандартах ННГУ в области информационно-коммуникационных технологий [9].

Описанный программный модуль может использоваться для поддержки самостоятельной исследовательской работы обучающихся при выполнении ими отчетов по учебной, производственной, преддипломной практикам и выпускных квалификационных работ, целью которых является изучение математических моделей в виде аналитического точечного отображения плоскости в плоскость. Модуль допускает внедрение в программный продукт, создаваемый для исследования конкретной модели.

Созданное программное обеспечение может успешно использоваться при реализации образовательных программ подготовки бакалавров по направлениям

«Прикладная математика и информатика», «Фундаментальная информатика и информационные технологии», «Прикладная информатика» и других. Опыт внедрения аналогичных программных средств в учебный процесс приведен в [10-12].

## **Литература**

- 1. Неймарк Ю.И. Метод точечных отображений в теории нелинейных колебаний. М: Наука, 1972.
- 2. Неймарк Ю.И. Математическое моделирование как наука и искусство. Нижний Новгород: Издательство Нижегородского университета, 2010. - 420 с.
- 3. Неймарк Ю.И., Ланда П.С. Стохастические и хаотические колебания. М: Наука, 1987.
- 4. Кузнецов А.П., Савин А.В., Тюрюкина Л.В. Введение в физику нелинейных отображений. – Саратов: Издательство «Научная книга», 2010. - 134 с.
- 5. Бахвалов Н. С., Жидков Н. П., Кобельков Г. М. Численные методы. М.:Бином. Лаборатория знаний, 2017.
- 6. Кузенков О.А., Захарова И.В. Взаимосвязь между проектом METAMATH и продолжающейся реформой высшего образования в России //Образовательные технологии и общество. 2017. Т. 20. № 3. С. 279-291.
- 7. Bedny A., Erushkina L., Kuzenkov O. Modernising educational programmes in ICT based on the TUNING methodology// Tuning Journal for Higher Education. 2014. T. 1. № 2. С. 387.
- 8. Zakharova I., Kuzenkov O. Experience in implementing the requirements of the educational and professional standards in the field of ICT in Russian education // CEUR Workshop Proceedings Selected Papers of the 11th International Scientific-Practical Conference Modern Information Technologies and IT-Education, SITITO 2016. 2016. С. 17-31.
- 9. Гергель В.П., Кузенков О.А. Разработка самостоятельно устанавливаемых образовательных стандартов Нижегородского госуниверситета в области информационно-коммуникационных технологий // Школа будущего. 2012. № 4. С. 100-105.
- 10. Киселева Н.В. Электронный образовательный ресурс по качественно-численным методам исследования неавтономных динамических систем // Современные информационные технологии и ИТ-образование. 2018. Т. 14. № 1. С. 281-292.
- 11. Киселева Н.В. Компьютерный комплекс по качественной теории дифференциальных уравнений для поддержки самостоятельной работы обучающихся // Образовательные технологии и общество. 2018. Т. 21. № 1. С. 423-434.
- 12. Кузенков О.А., Кузенкова Г.В., Бирюков Р.С. Разработка фонда оценочных средств с использованием пакета MathBridge //Образовательные технологии и общество. 2016. Т. 19. № 4. С. 465-478.